## Obtenha o manual *Elementos Básicos do MacBook*

Saiba mais sobre como configurar e usar o MacBook no manual *Elementos Básicos do MacBook*. Para visualizar o manual, visite <help.apple.com/macbook>.

### Suporte

Para obter informações detalhadas, visite [www.apple.com/br/](http://www.apple.com/br/support/macbook) [support/macbook](http://www.apple.com/br/support/macbook). Para entrar em contato com a Apple, visite [support.apple.com/pt-br/contact.](support.apple.com/pt-br/contact)

# $\triangle$  MacBook

Nem todos os recursos estão disponíveis em todas as áreas. © 2018 Apple Inc. Todos os direitos reservados. Designed by Apple in California. Printed in XXXX. BR034-03012-B

## Bem-vindo(a) ao seu MacBook

O MacBook é inicializado automaticamente ao levantar a tela. O Assistente de Configuração ajuda você a deixar tudo pronto.

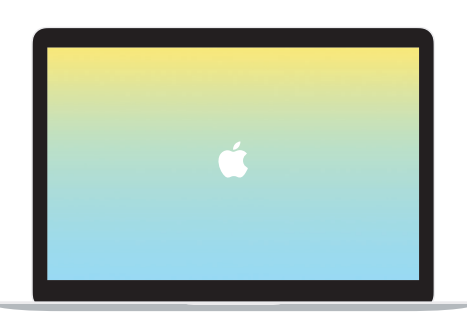

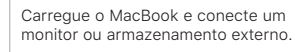

USB-C

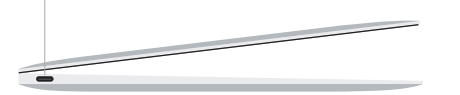

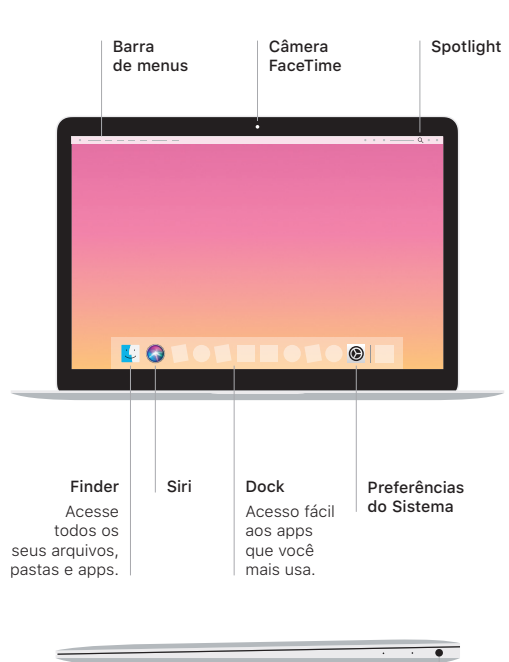

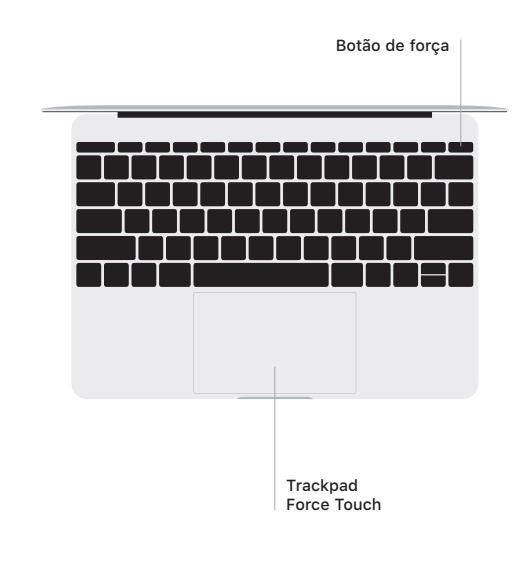

### Gestos do trackpad Multi-Touch

Use dois dedos no trackpad para rolar para cima, para baixo ou para os lados. Passe dois dedos para percorrer por páginas web e documentos. Clique com dois dedos para clicar com o botão direito. Você também pode clicar e pressionar com mais força no trackpad para clicar Forte no texto e mostrar mais informações. Para saber mais, escolha as Preferências do Sistema no Dock e clique em Trackpad.

Fones de ouvido